## **Boletim Técnico**

## **Exibição dos Lançamentos Contábeis no Relatório de Documentos de Frete**

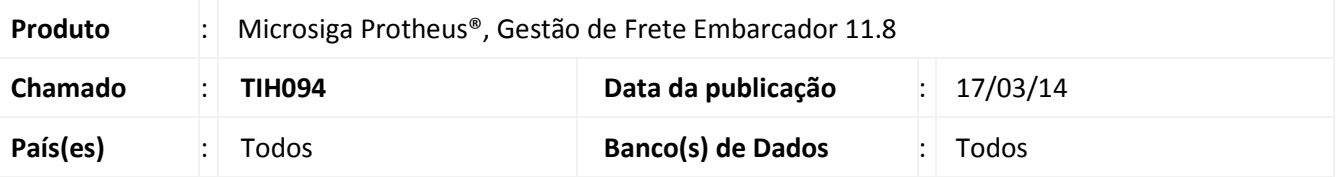

Alteração no programa de relatório de documentos de frete, para que sejam exibidos os dados de lançamentos contábeis.

Para viabilizar essa melhoria, é necessário aplicar o pacote de atualizações (Patch) deste chamado.

## **Procedimentos para Utilização**

- 1. Em **Gestão de Frete Embarcador** (**SIGAGFE**) acesse: **Atualizações** > **Relatórios** > **Doc Frete/Fatura** > **Documentos frete**;
- 2. Preencha os dados na tela de parâmetros e confirme.

**Observação**: Os lançamentos contábeis serão exibidos abaixo dos dados da conferencia.

## **Informações Técnicas**

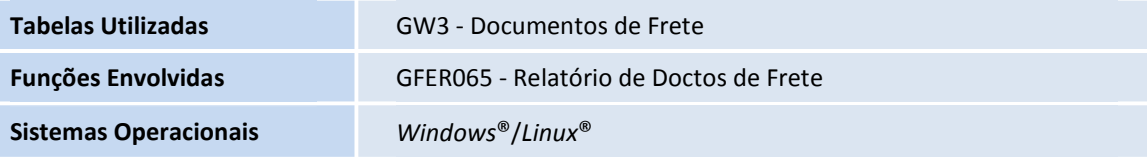